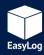

## **EL-SMS QUICK START GUIDE**

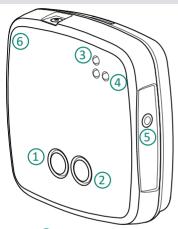

- 1 Status button
- 2 Stop button
- 3 Status LEDs
- 4 Netlight
- (5) External temperature probe port

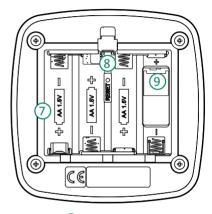

- 6 Sounder
- 7 Battery Bay
- 8 Reset switch
- 9 SIM card holder

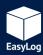

## **EL-SMS QUICK START GUIDE**

- 1. Check that there is adequate mobile signal strength from the appropriate provider at the location where you intend to use the unit.
- Download and install the "EasyLog SMS" App from Google Play store or the App Store.
- Carefully remove the battery plate and fit your SIM card into the microSIM holder.
- **4.** Insert 4 x AA alkaline batteries into the unit and replace the battery plate.
- **5.** Connect your probe into the external temperature probe port.
- **6.** Open the App on your smartphone or tablet and add a new device. Use the mobile number that was supplied with your SIM card.
- **7.** Select the device just added and press the "Setup" button.
- 8. Configure the parameters to suit your intended application, then press the "Start" button and follow the on-screen instructions. The on-screen instructions will prepare the unit to receive the configuration SMS and send the message.
- Once the configuration has been completed, you will receive a "Setup complete" message and the unit will begin monitoring.

The full EL-SMS User Manual can be downloaded from the Support section of our website at lascarelectronics.com/support.